# **HP Project and Portfolio Management Center**

Software Version: Content Pack 2.0

## Operational Reporting for PPM Center Release **Notes**

Document Release Date: September 2014 (updated in July 2015) Software Release Date: July 2014

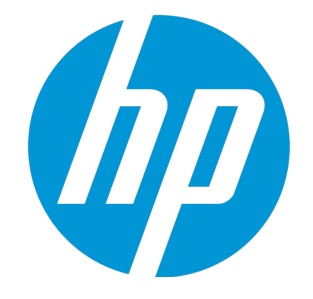

#### Legal Notices

#### **Warranty**

The only warranties for HP products and services are set forth in the express warranty statements accompanying such products and services. Nothing herein should be construed as constituting an additional warranty. HP shall not be liable for technical or editorial errors or omissions contained herein.

The information contained herein is subject to change without notice.

#### Restricted Rights Legend

Confidential computer software. Valid license from HP required for possession, use or copying. Consistent with FAR 12.211 and 12.212, Commercial Computer Software, Computer Software Documentation, and Technical Data for Commercial Items are licensed to the U.S. Government under vendor's standard commercial license.

#### Copyright Notice

© 1997 - 2014 Hewlett-Packard Development Company, L.P.

#### Trademark Notices

Adobe® is a trademark of Adobe Systems Incorporated.

Microsoft® and Windows® are U.S. registered trademarks of Microsoft Corporation.

UNIX® is a registered trademark of The Open Group.

### Documentation Updates

The title page of this document contains the following identifying information:

- Software Version number, which indicates the software version.
- <sup>l</sup> Document Release Date, which changes each time the document is updated.
- Software Release Date, which indicates the release date of this version of the software.

To check for recent updates or to verify that you are using the most recent edition of a document, go to: <https://softwaresupport.hp.com/>.

This site requires that you register for an HP Passport and to sign in. To register for an HP Passport ID, click **Register** on the HP Support site or click **Create an Account** on the HP Passport login page.

You will also receive updated or new editions if you subscribe to the appropriate product support service. Contact your HP sales representative for details.

The following table indicates changes made to this document since the last released edition.

#### **Support**

Visit the HP Software Support site at: [https://softwaresupport.hp.com](https://softwaresupport.hp.com/).

This website provides contact information and details about the products, services, and support that HP Software offers.

HP Software online support provides customer self-solve capabilities. It provides a fast and efficient way to access interactive technical support tools needed to manage your business. As a valued support customer, you can benefit by using the support website to:

- **.** Search for knowledge documents of interest
- Submit and track support cases and enhancement requests
- Download software patches
- Manage support contracts
- Look up HP support contacts
- Review information about available services
- Enter into discussions with other software customers
- Research and register for software training

Most of the support areas require that you register as an HP Passport user and to sign in. Many also require a support contract. To register for an HP Passport ID, click **Register** on the HP Support site or click **Create an Account** on the HP Passport login page.

To find more information about access levels, go to: <https://softwaresupport.hp.com/web/softwaresupport/access-levels>.

**HP Software Solutions Now** accesses the HPSW Solution and Integration Portal website. This site enables you to explore HP Product Solutions to meet your business needs, includes a full list of Integrations between HP Products, as well as a listing of ITIL Processes. The URL for this website is <http://h20230.www2.hp.com/sc/solutions/index.jsp>.

# **Contents**

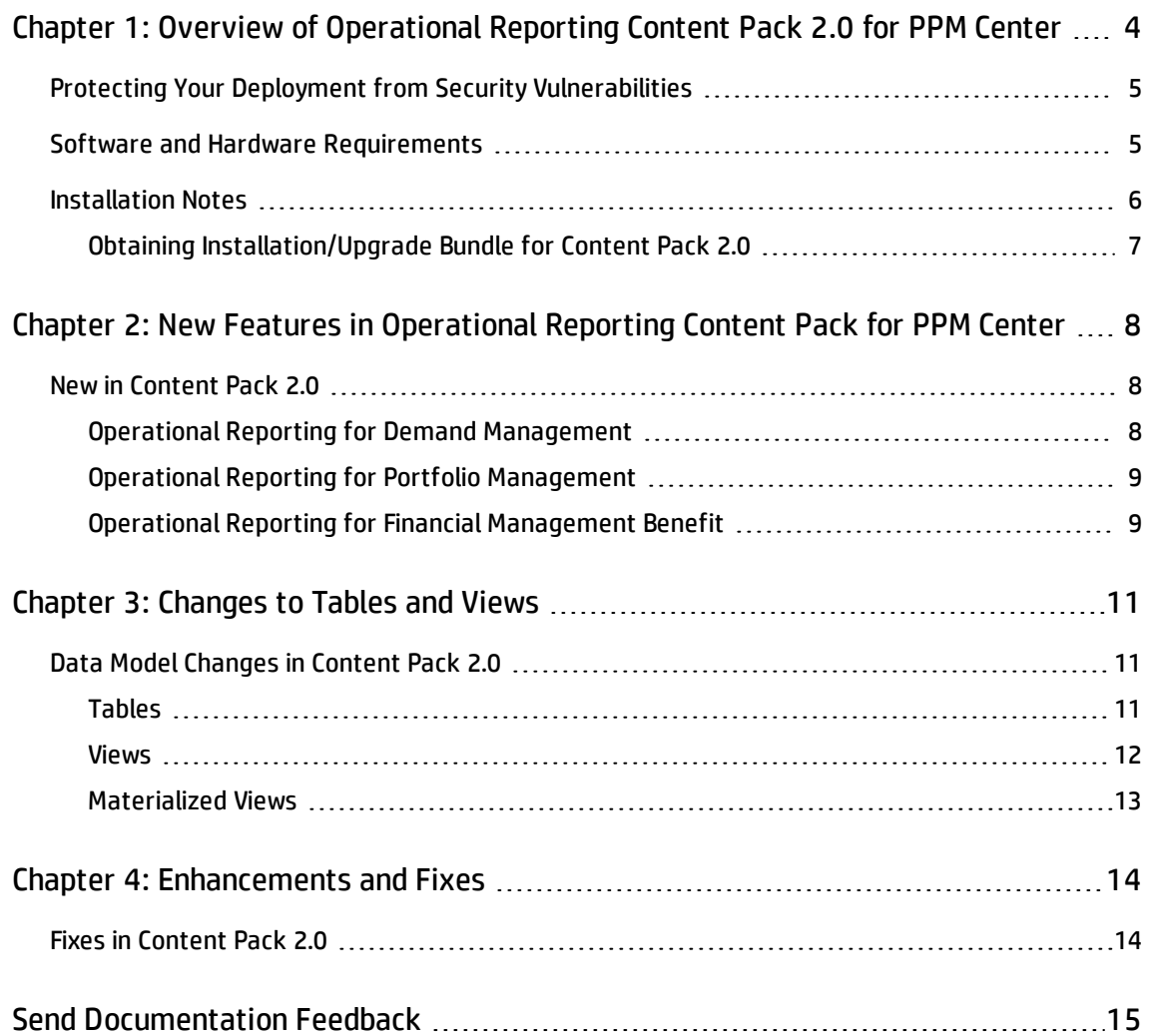

# <span id="page-3-0"></span>Chapter 1: Overview of Operational Reporting Content Pack 2.0 for PPM Center

This document provides an overview of the changes made to Operational Reporting for HP Project and Portfolio Management Center (PPM Center) Content Pack 2.0 (CP2.0). It contains important information not included in the manuals. This section contains general notes on system requirements and installation.

#### **IMPORTANT**

Operational Reporting Content Pack 2.0 is independent of SAP BusinessObjects Enterprise Server 3.1. You can expect the following changes regarding BusinessObjects Server in Content Pack 2.0:

- The installation and upgrade bundles of SAP BusinessObjects Enterprise Server 3.1 are not included in Content Pack 2.0.
- OOTB BusinessObjects Universes and reports are not provided in Content Pack 2.0.
	- <sup>o</sup> The existing users of Operational Reporting solution can continue to use BusinessObjects Server, because BusinessObjects Server and universes are still compatible with Content Pack 2.0. You are free to customize these BusinessObjects Universes in order to use the new tables added for Demand Management and Portfolio Management in Content Pack 2.0. However, no universes are available for the fact tables and dimension tables that are newly added in Content Pack 2.0.
	- $\circ$  HP cannot guarantee that the existing BO universes will be compatible with any versions later than PPM Center 9.30.

The remaining sections of this document provide information about the changes introduced in CP2.0:

- **. "Overview of [Operational](#page-3-0) Reporting Content Pack 2.0 for PPM Center" above**
- . "New Features in [Operational](#page-7-0) Reporting Content Pack for PPM Center" on page 8
- **.** ["Changes](#page-10-0) to Tables and Views" on page 11
- **.** ["Enhancements](#page-13-0) and Fixes" on page 14

# <span id="page-4-0"></span>Protecting Your Deployment from Security Vulnerabilities

Make sure you take the necessary precautions to protect your PPM Center deployment from general security vulnerabilities, especially those related to Web server and related infrastructure vulnerabilities. Patch and configure your Web server's operating system and DNS servers to prevent malicious attacks that could put your organization and data at risk. You can take such steps as disabling unused ports or enabling SSL in your environment. Consult your Web server vendor for the latest patches to prevent harmful attacks such as cross-site scripting.

### <span id="page-4-1"></span>Software and Hardware Requirements

Before you install Operational Reporting Content Pack 2.0 for PPM Center, check to make sure that your system meets the minimum requirements, as described in this section, as well as in the *System Requirements and Compatibility Matrix* for version 9.30.

**Note:** Operational Reporting Content Pack 2.0 cannot work with Oracle 12c if the database is running in Container Database (CDB) or Pluggable Database (PDB) mode. However, it supports non-CDB/PDB mode on Oracle 12c.

**Note:** If there are any discrepancies between the information in this section and the *System Requirements and Compatibility Matrix*, the information in this section shall prevail.

The System Requirements and Compatibility Matrix is available from the HP Software Product Manuals Web site [\(https://softwaresupport.hp.com/](#page-3-0)). You must have an HP Passport account to access this Web site.

The following table describes compatibility matrix between the Operational Reporting solution and PPM Center.

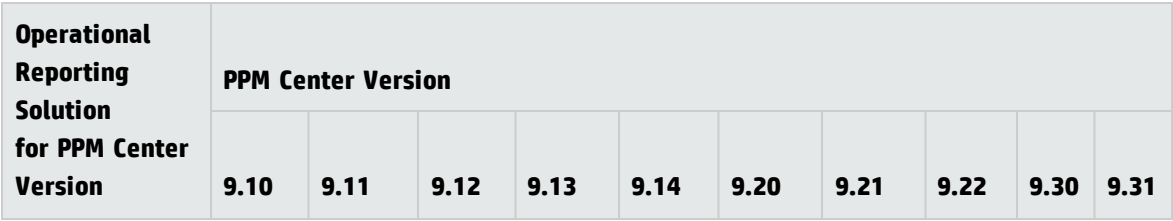

Operational Reporting for PPM Center Release Notes Chapter 1: Overview of Operational Reporting Content Pack 2.0 for PPM Center

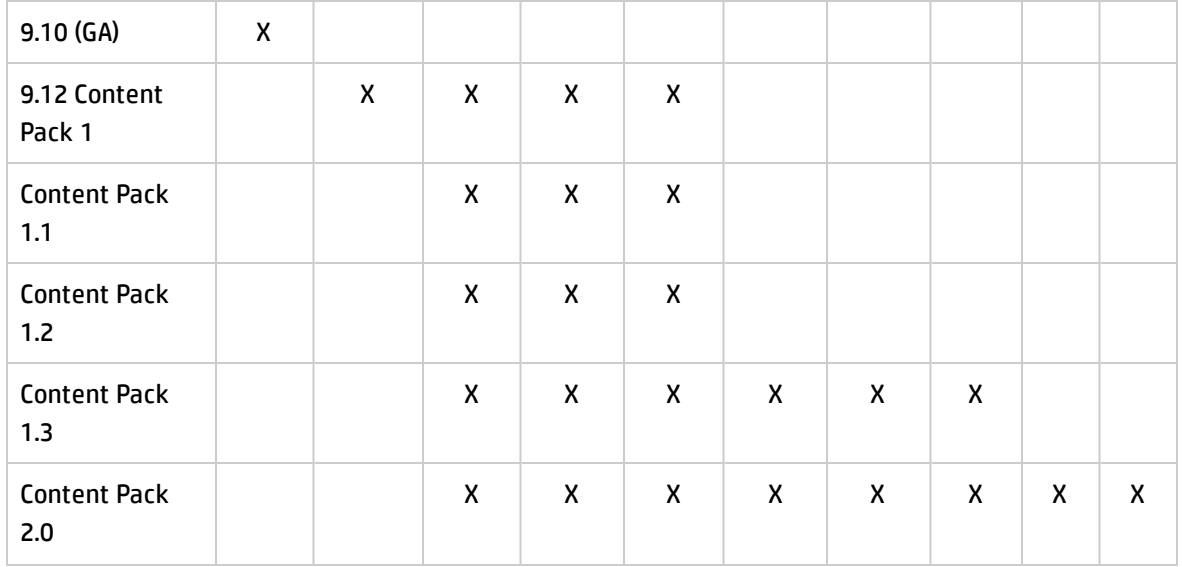

## <span id="page-5-0"></span>Installation Notes

The Operational Reporting Content Pack 2.0 for PPM Center package contains an install bundle and an upgrade bundle. Therefore, it supports the following installation and upgrade paths:

- **· Fresh installation**. For new users of Operational Reporting solution, they can install Content Pack 2.0 directly, as this version contains everything since version 9.10 (GA) of the Operational Reporting solution.
- **· Upgrade**. For existing users of Operational Reporting solution, they must upgrade Operational Reporting solution to Content Pack 1.3 first, and then to Content Pack 2.0. The following upgrade paths are supported:

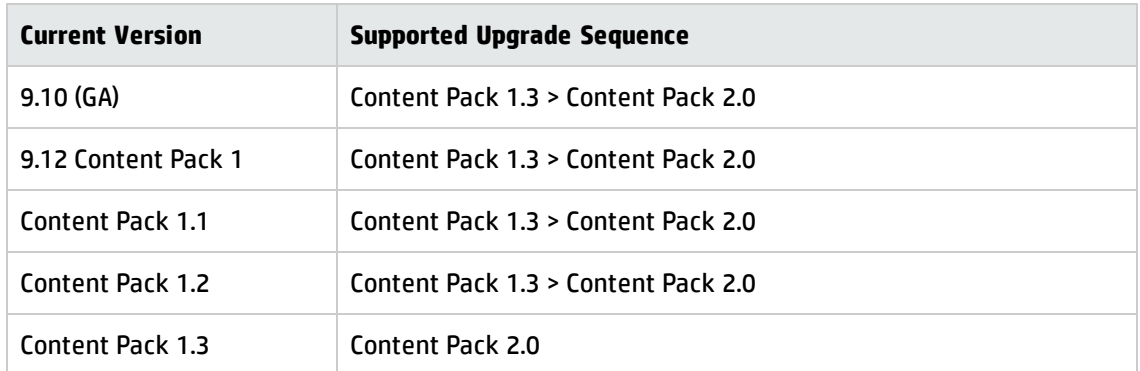

For detailed instructions about upgrading Operational Reporting solution to Content Pack 1.3, see the *Operational Reporting Administrator's Guide* for Content Pack 1.3.

### <span id="page-6-0"></span>Obtaining Installation/Upgrade Bundle for Content Pack 2.0

To obtain the installation or upgrade bundle for Operational Reporting Content Pack 2.0 for PPM Center:

- 1. Install all necessary service packs and packages for your operation system.
- 2. To get the Operational Reporting Content Pack 2.0 for PPM Center installation or upgrade bundle:
	- a. Go to [Operational](https://hpln.hp.com/node/81/contentfiles) Reports Content for Project and Portfolio Downloads page on the HPLN Web site (https://hpln.hp.com/node/81/contentfiles).

**Note:** To access this Web site, you must provide your SAID for PPM Center.

- b. Select **PPM Operational Reporting CP2.0**.
- c. Download the installation bundle or upgrade bundle as follows:
	- CP2.0 Refresh Install Bundle.zip is the installation bundle for Windows.
	- CP2.0 Refresh Install Bundle.tar.gz is the installation bundle for UNIX.
	- CP2.0 Upgrade Bundle.zip is the upgrade bundle for Windows.
	- CP2.0 Upgrade Bundle.tar.gz is the upgrade bundle for UNIX.

For detailed instructions about the fresh installation of and the upgrade to Content Pack 2.0, see the *Operational Reporting Administrator's Guide* for Content Pack 2.0.

# <span id="page-7-0"></span>Chapter 2: New Features in Operational Reporting Content Pack for PPM Center

## <span id="page-7-1"></span>New in Content Pack 2.0

Operational Reporting for PPM Center Content Pack 2.0 introduces the following new features:

- **. "Operational Reporting for Demand [Management"](#page-7-2) below**
- "Operational Reporting for Portfolio [Management"](#page-8-0) on the next page
- <span id="page-7-2"></span><sup>l</sup> "Operational Reporting for Financial [Management](#page-8-1) Benefit" on the next page

### Operational Reporting for Demand Management

Operational Reporting for PPM Center Content Pack 2.0 provides capability for reporting on Demand Management module in PPM Center. You can create report queries according to Operational Reporting diagrams and tables.

To enable reporting on Demand Management module,

- The following fact and dimension tables are added in Content Pack 2.0:
	- <sup>o</sup> RPT\_FCT\_REQUEST\_TRANSACTIONS
	- <sup>o</sup> RPT\_REQ\_<*Request\_Type*>
	- <sup>o</sup> RPT\_TC\_<*Table\_Component*>
	- <sup>o</sup> RPT\_DIM\_WORKFLOW\_STEPS
- The table RPT\_DIM\_REQUESTS is modified by including all PPM Center requests information.

For details of these tables, see ["Changes](#page-10-0) to Tables and Views" on page 11 and *Operational Reporting Administrator's Guide* for Content Pack 2.0.

### <span id="page-8-0"></span>Operational Reporting for Portfolio Management

Operational Reporting for PPM Center Content Pack 2.0 provides capability for reporting on Portfolio Management module in PPM Center. You can create report queries according to Operational Reporting diagrams and tables.

To enable reporting on Portfolio Management module:

- The following dimension tables are added in Content Pack 2.0:
	- <sup>o</sup> RPT\_DIM\_PORTFOLIO\_MANAGERS\_MV
	- <sup>o</sup> RPT\_DIM\_PORTFOLIOS
- The following tables are modified:
	- RPT\_DIM\_REQUESTS, with the columns DIRECT\_PORTFOLIO\_ID and DIRECT\_PORTFOLIO\_NAME added
	- RPT\_DIM\_PROJECTS\_MV, with the columns DIRECT\_PORTFOLIO\_ID and DIRECT\_PORTFOLIO\_NAME added
	- <sup>o</sup> RPT\_DIM\_PROGRAMS\_MV, with the columns PORTFOLIO\_ID and PORTFOLIO\_NAME added
	- <sup>o</sup> RPT\_FCT\_FM\_FCST\_ACTUAL\_CELL , with PPM Center portfolios data added
	- <sup>o</sup> RPT\_FCT\_FM\_APPROVED\_BUDGETS, with PPM Center portfolios data added
	- <sup>o</sup> RPT\_FCT\_FM\_FA\_APPROVED\_MV, with PPM Center portfolios data added

<span id="page-8-1"></span>For details of these tables, see ["Changes](#page-10-0) to Tables and Views" on page 11 and *Operational Reporting Administrator's Guide* for Content Pack 2.0.

### Operational Reporting for Financial Management Benefit

Operational Reporting for PPM Center Content Pack 2.0 provides capability for reporting on Financial Summary benefit in PPM Center. You can create report queries according to Operational Reporting diagrams and tables.

**Note:** In previous versions, from Financial Summary Report, you can only view budget or budget-

related information. In Content Pack 2.0, benefit information is included in the report.

To enable the reporting on Financial Summary benefit, the following fact and dimension tables are added in Content Pack 2.0:

- RPT\_FCT\_FM\_BENEFIT\_CELLS
- <sup>l</sup> RPT\_DIM\_FM\_BENEFIT\_MV
- . RPT\_DIM\_FM\_BENEFIT\_LINE\_MV

For details of these tables, see ["Changes](#page-10-0) to Tables and Views" on page 11 and *Operational Reporting Administrator's Guide* for Content Pack 2.0.

# <span id="page-10-0"></span>Chapter 3: Changes to Tables and Views

## <span id="page-10-1"></span>Data Model Changes in Content Pack 2.0

This section describes the major changes to the Operational Reporting data model in Operational Reporting Content Pack 2.0 for PPM Center.

<span id="page-10-2"></span>For more details of these tables, see *Operational Reporting Administrator's Guide* for Content Pack 2.0.

### Tables

• The tables added in Content Pack 2.0 are listed as follows:

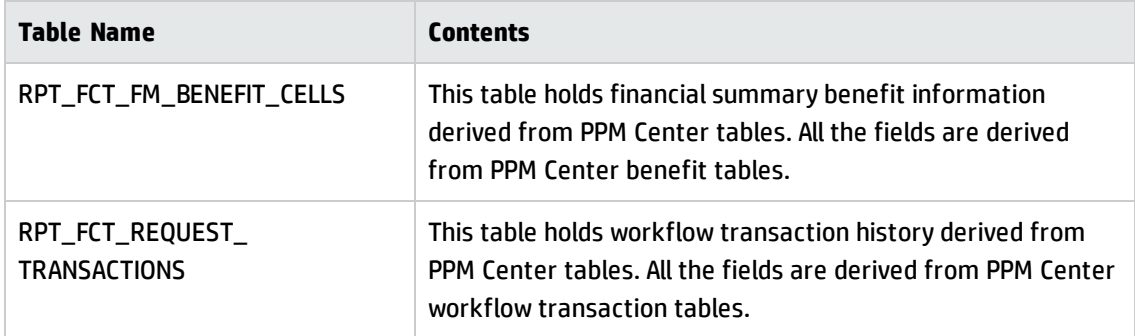

• The tables modified in Content Pack 2.0 are listed as follows:

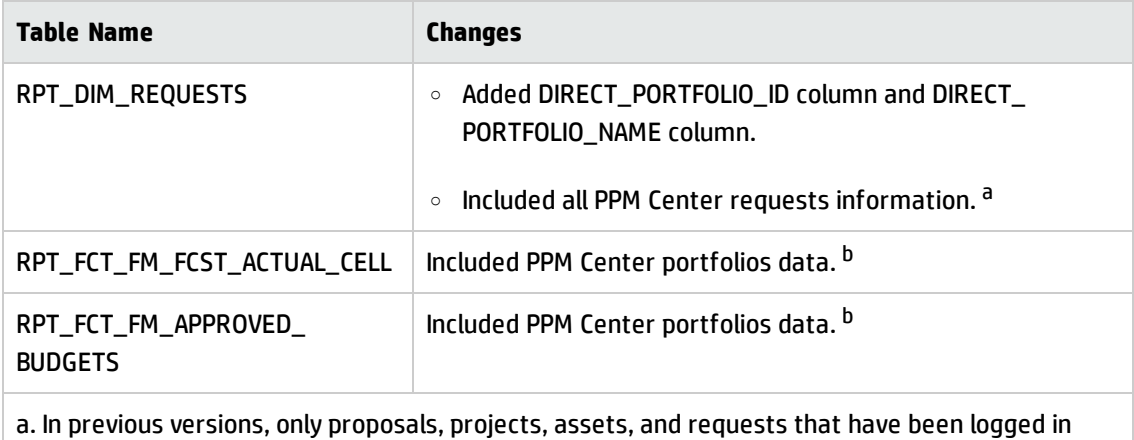

time sheets are included in RPT\_DIM\_REQUESTS. In Content Pack 2.0, all requests created after the date specified in REQDIM\_ETL\_START\_DATE are included in RPT\_DIM\_REQUESTS.

b. The included portfolio data may make the reports of financial data created in this version different from those created in previous versions. To avoid the differences, you can add a filter to exclude portfolio data.

### <span id="page-11-0"></span>Views

The views added in Content Pack 2.0 are listed as follows:

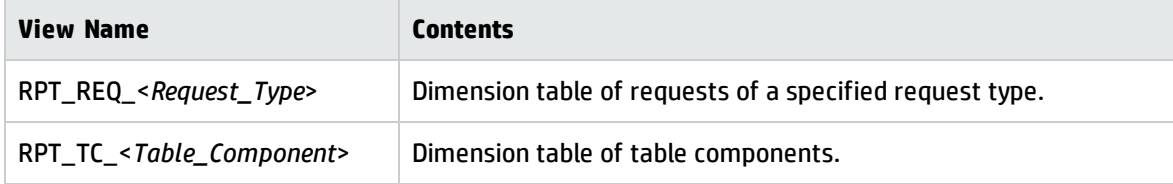

### <span id="page-12-0"></span>Materialized Views

• The materialized views added in Content Pack 2.0 are listed as follows:

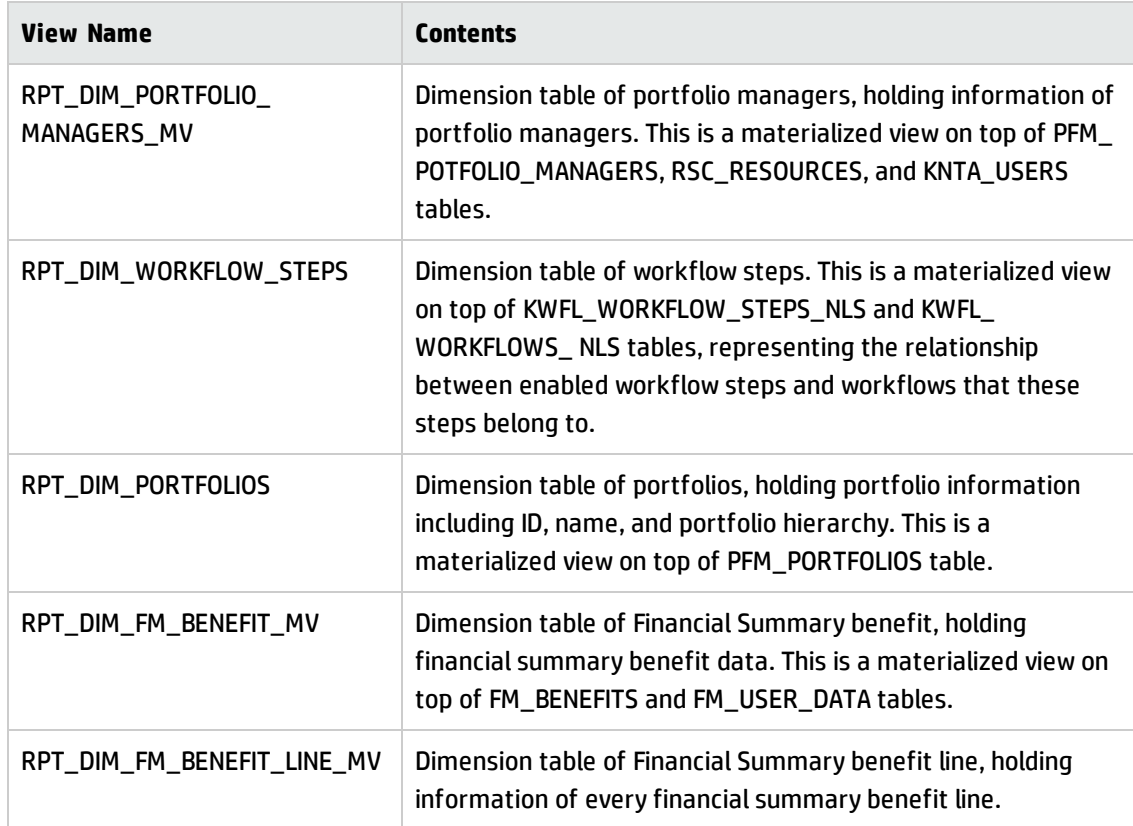

• The materialized views modified in Content Pack 2.0 are listed as follows:

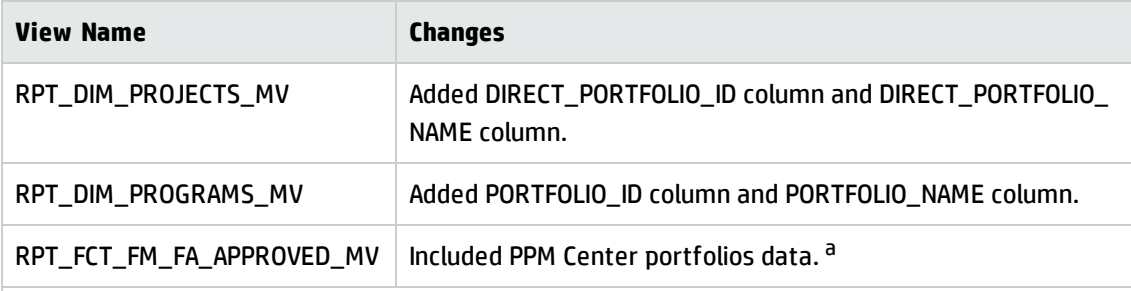

a. The included portfolio data may make the reports of financial data created in this version different from those created in previous versions. To avoid the differences, you can add a filter to exclude portfolio data.

# <span id="page-13-0"></span>Chapter 4: Enhancements and Fixes

## <span id="page-13-1"></span>Fixes in Content Pack 2.0

Operational Reporting CP 2.0 for PPM Center includes the fixes listed in the following table:

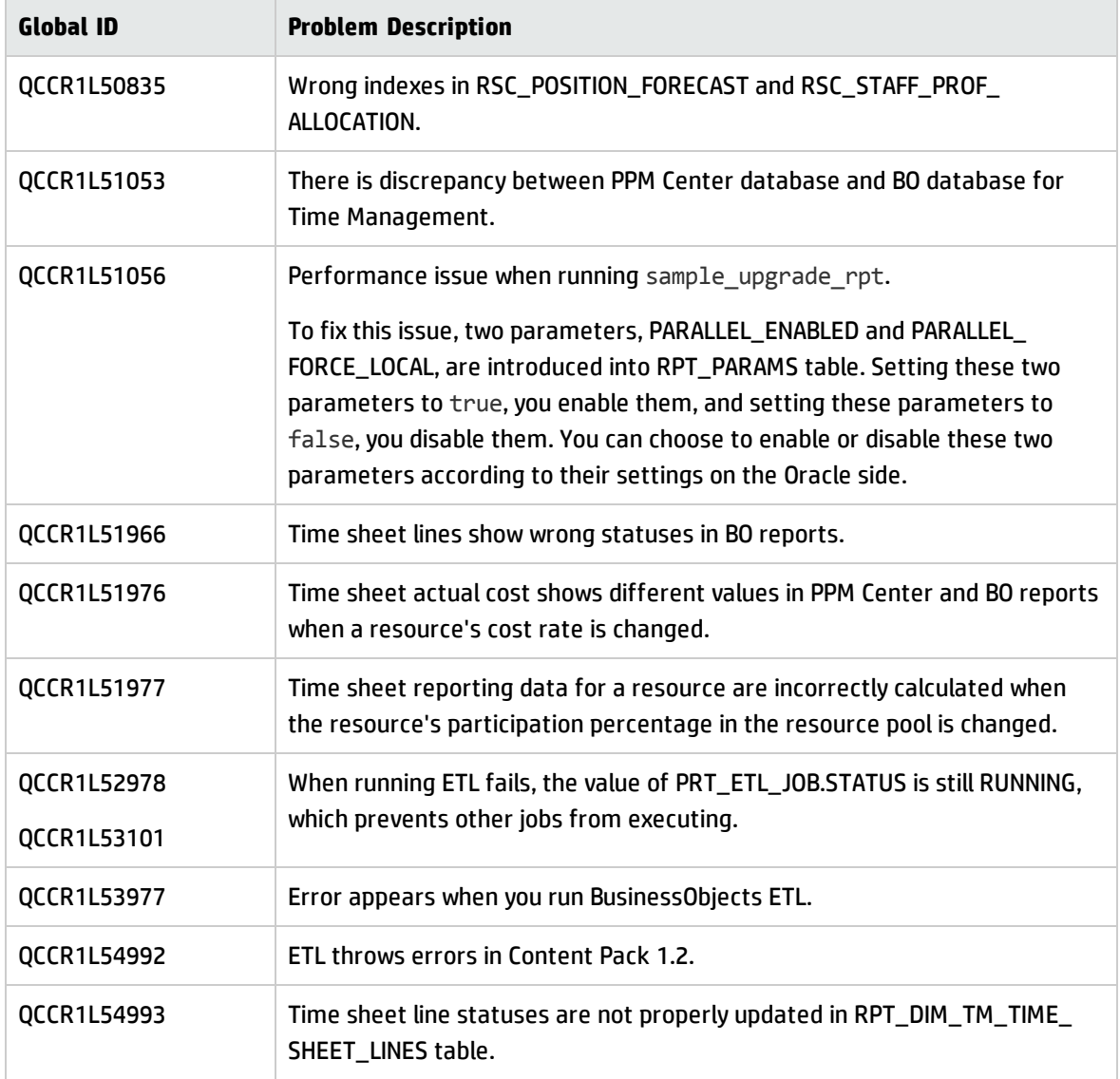

# <span id="page-14-0"></span>Send Documentation Feedback

If you have comments about this document, you can contact the [documentation](mailto:HPSW-BTO-PPM-SHIE@hp.com?subject=Feedback on Operational Reporting for PPM Center Release Notes (Project and Portfolio Management Center Content Pack 2.0)) team by email. If an email client is configured on this system, click the link above and an email window opens with the following information in the subject line:

#### **Feedback on Operational Reporting for PPM Center Release Notes (Project and Portfolio Management Center Content Pack 2.0)**

Just add your feedback to the email and click send.

If no email client is available, copy the information above to a new message in a web mail client, and send your feedback to HPSW-BTO-PPM-SHIE@hp.com.

We appreciate your feedback!